## 仮想マシンでLinuxを動かす

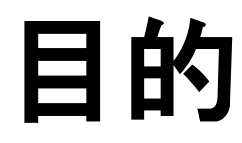

Windows上で、Linux ServerやLinix DeskTop、Winodws11を動かすことができます。

システムエンジニアになる為に、いろいろなシステムを構築して、実績を積み上 げて行く必要があります。

ここでは、LinuxにXAMPPをインストールして、PHPによるサーバーサイドプログラ ミングを学ぶ環境を準備します。

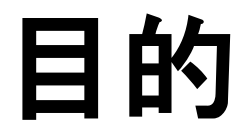

### 仮想サーバーでLinuxを動かす

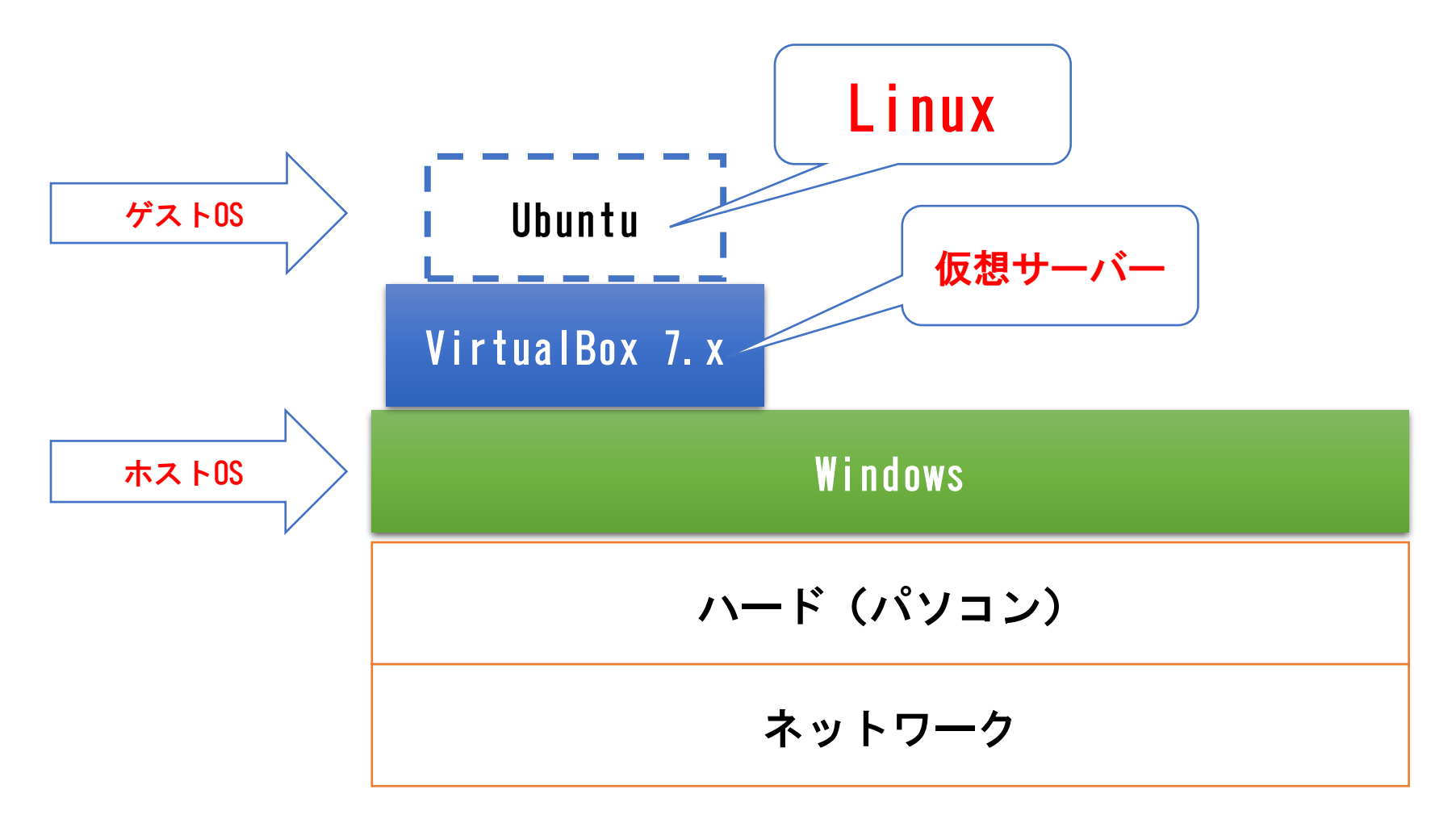

### ハード・ソフト環境

```
1) ハードウエア
  DELL OPTIPLEX 9020 SFF
  OS:Windows10
  CPU:Core i7 4770
  MEM:16GB
  SSD:256GB
  HDD:1TB
  GPU:MSI GeForce GTX 1550
2) 仮想サーバー VirtualBox 7.0.8
3)ゲストOS: Ubuntu Desktop 22.04.2 LTS
```
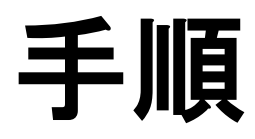

1)Microsoft Visual C++ 2019 再配布可能パッケージインストール <https://learn.microsoft.com/en-us/cpp/windows/latest-supported-vc-redist?view=msvc-170>

2)VirtualBox 7.x インストール VirtualBox 7.x <https://www.virtualbox.org/>

#### 1)Microsoft Visual C++ 2019 再配布可能パッケージインストール

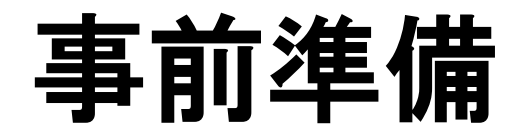

VirtualBox 7.xは、Microsoft Visual C++ 2019 再配布可能パッケージを使用します。 パソコンにインストールされない場合は、これをインストールします。

インストール後は、再起動しますので注意してください。

[https://learn.microsoft.com/en-us/cpp/windows/latest-supported-vc](https://learn.microsoft.com/en-us/cpp/windows/latest-supported-vc-redist?view=msvc-170)[redist?view=msvc-170](https://learn.microsoft.com/en-us/cpp/windows/latest-supported-vc-redist?view=msvc-170)

[https://aka.ms/vs/17/release/vc\\_redist.x64.exe](https://aka.ms/vs/17/release/vc_redist.x64.exe)

### Microsoft Visual C++ 2019 再配布可能パッケージ

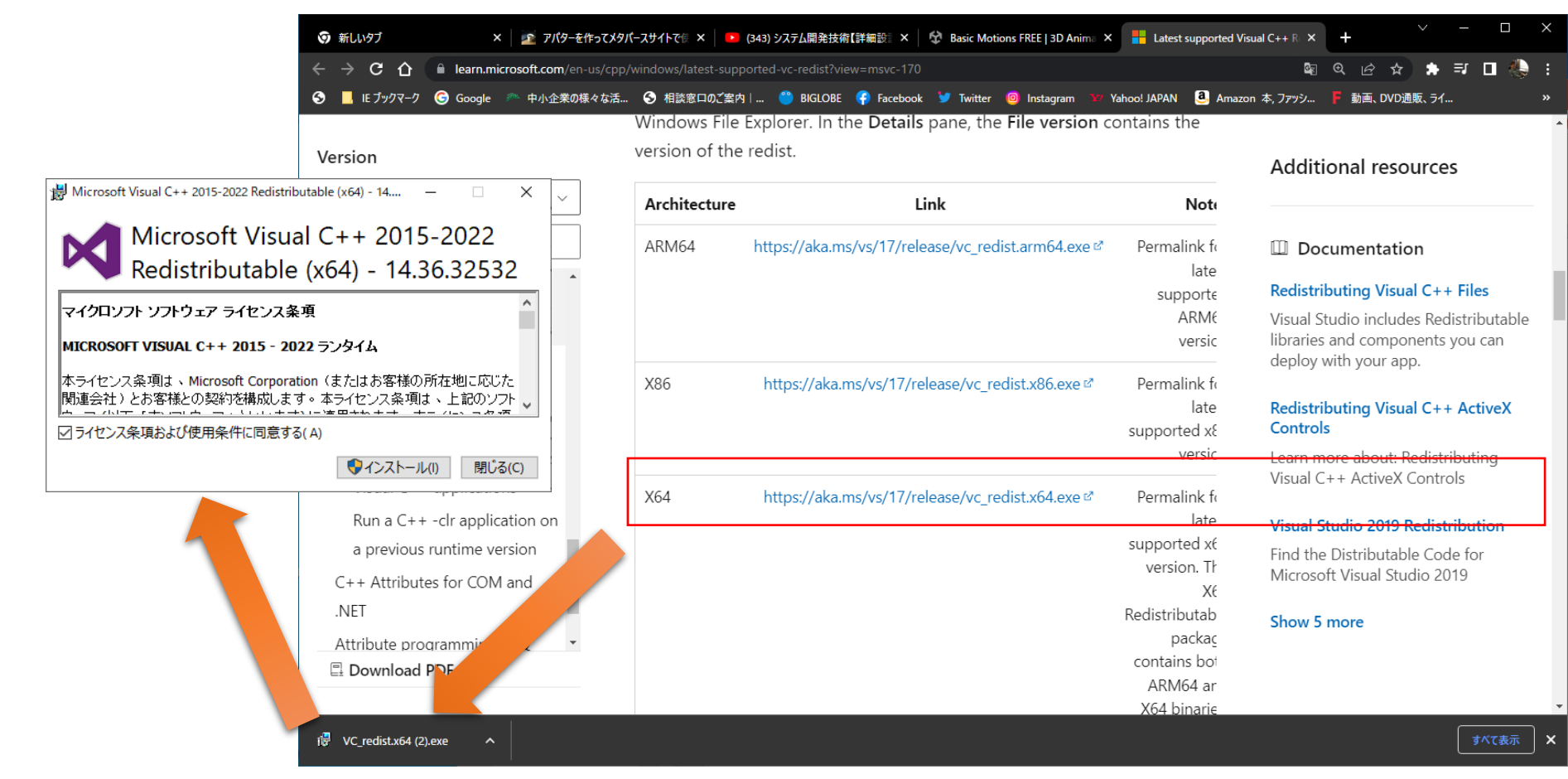

### VirtualBox 7.x インストール

# Virtual Boxインストール

#### 「Virtual Box」で検索又は下記のURLでアクセスします。 <https://www.virtualbox.org/>

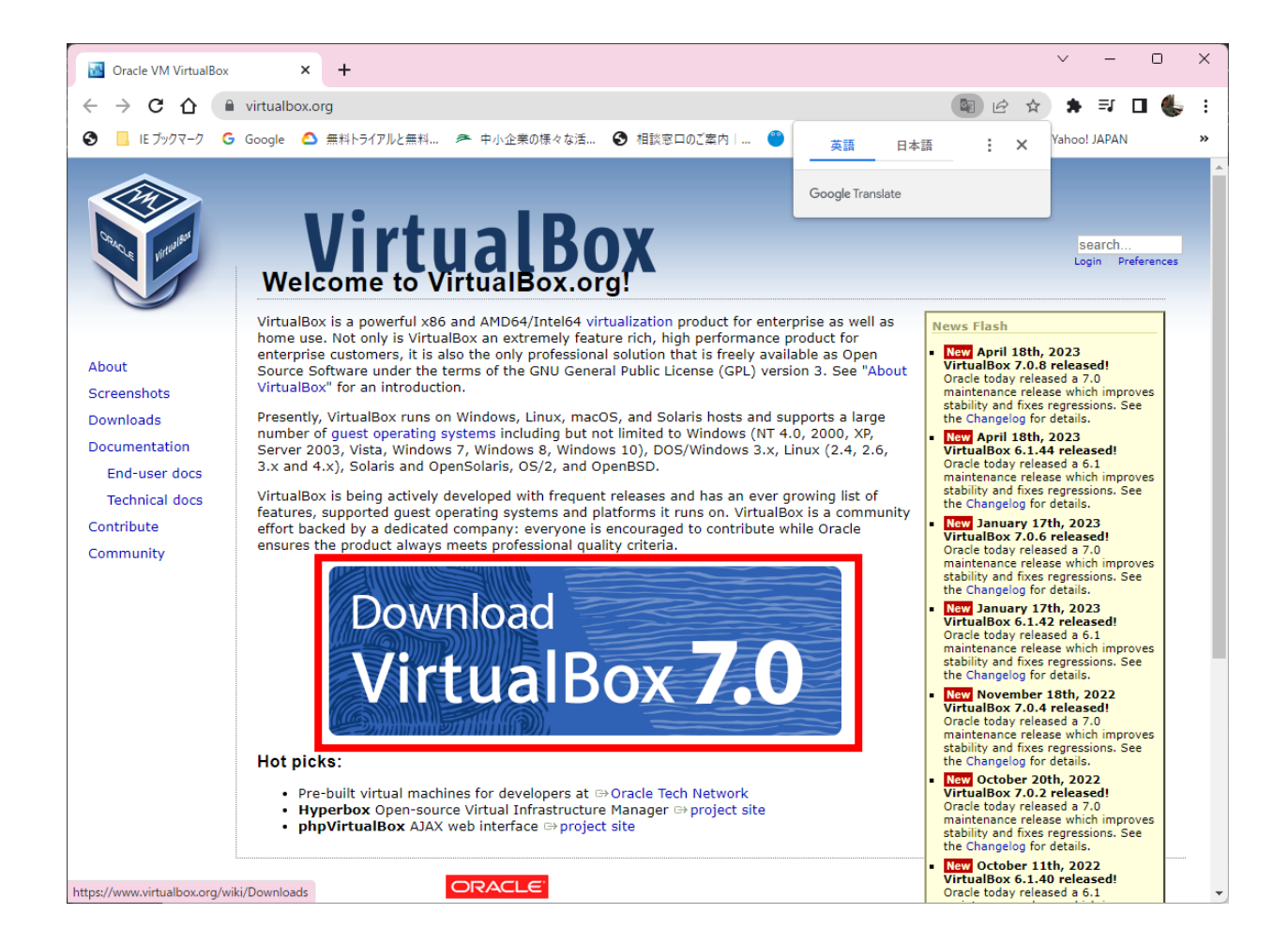

# VirtualBoxダウンロード

#### 「 [Windows hosts](https://download.virtualbox.org/virtualbox/7.0.8/VirtualBox-7.0.8-156879-Win.exe) 」をクリックします。 <https://www.virtualbox.org/wiki/Downloads>

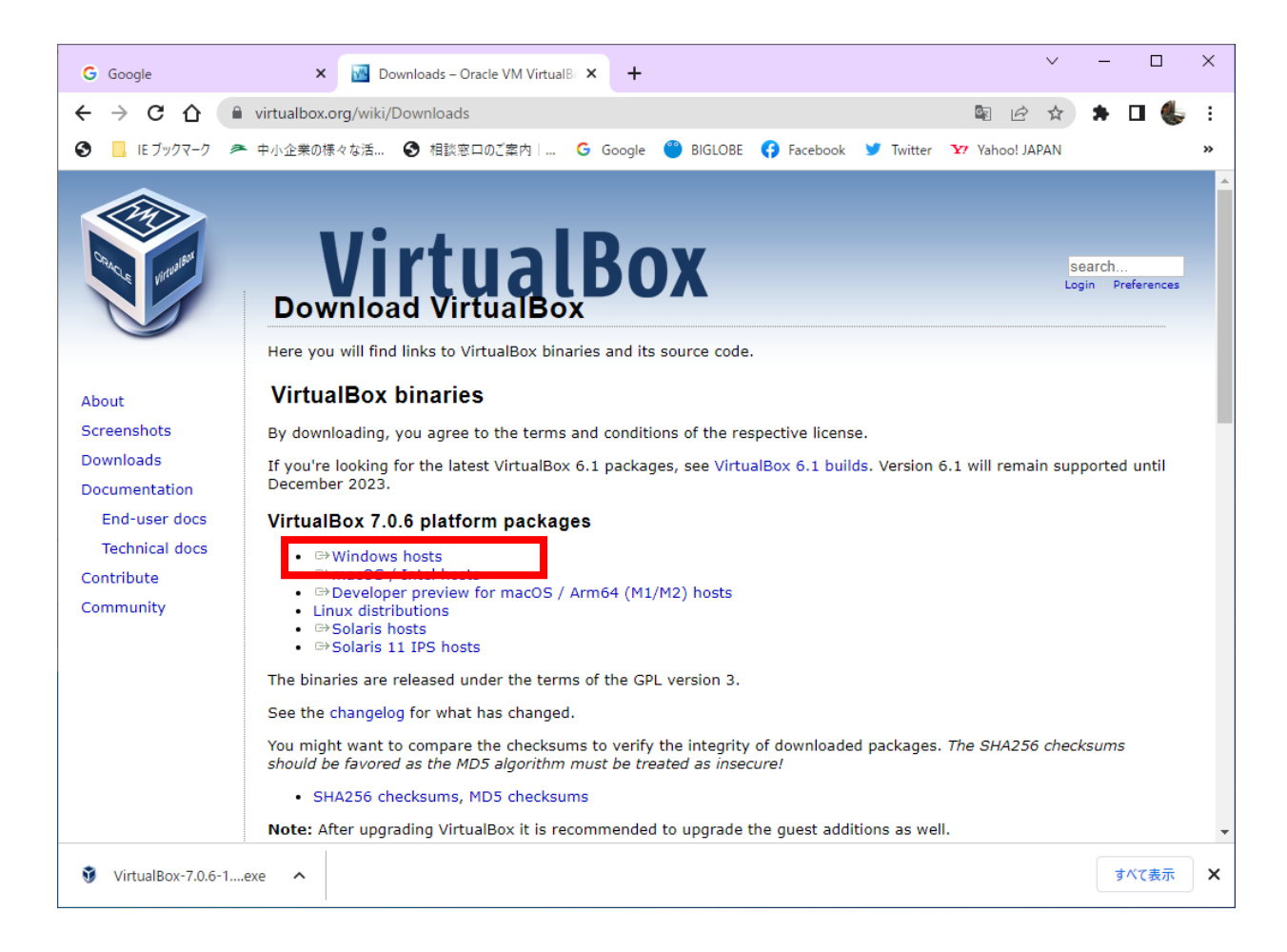

## インストーラー起動

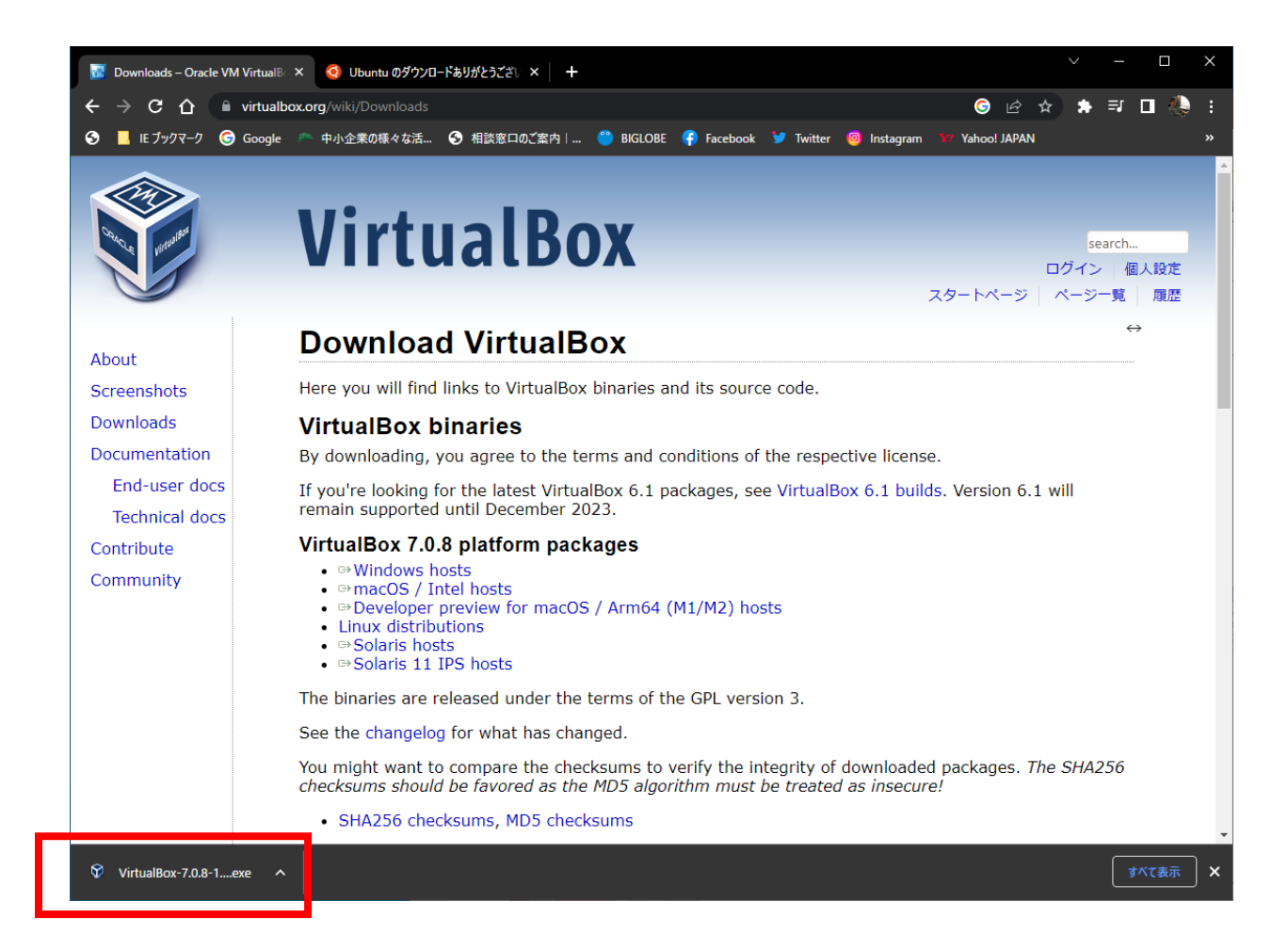

## インストール開始

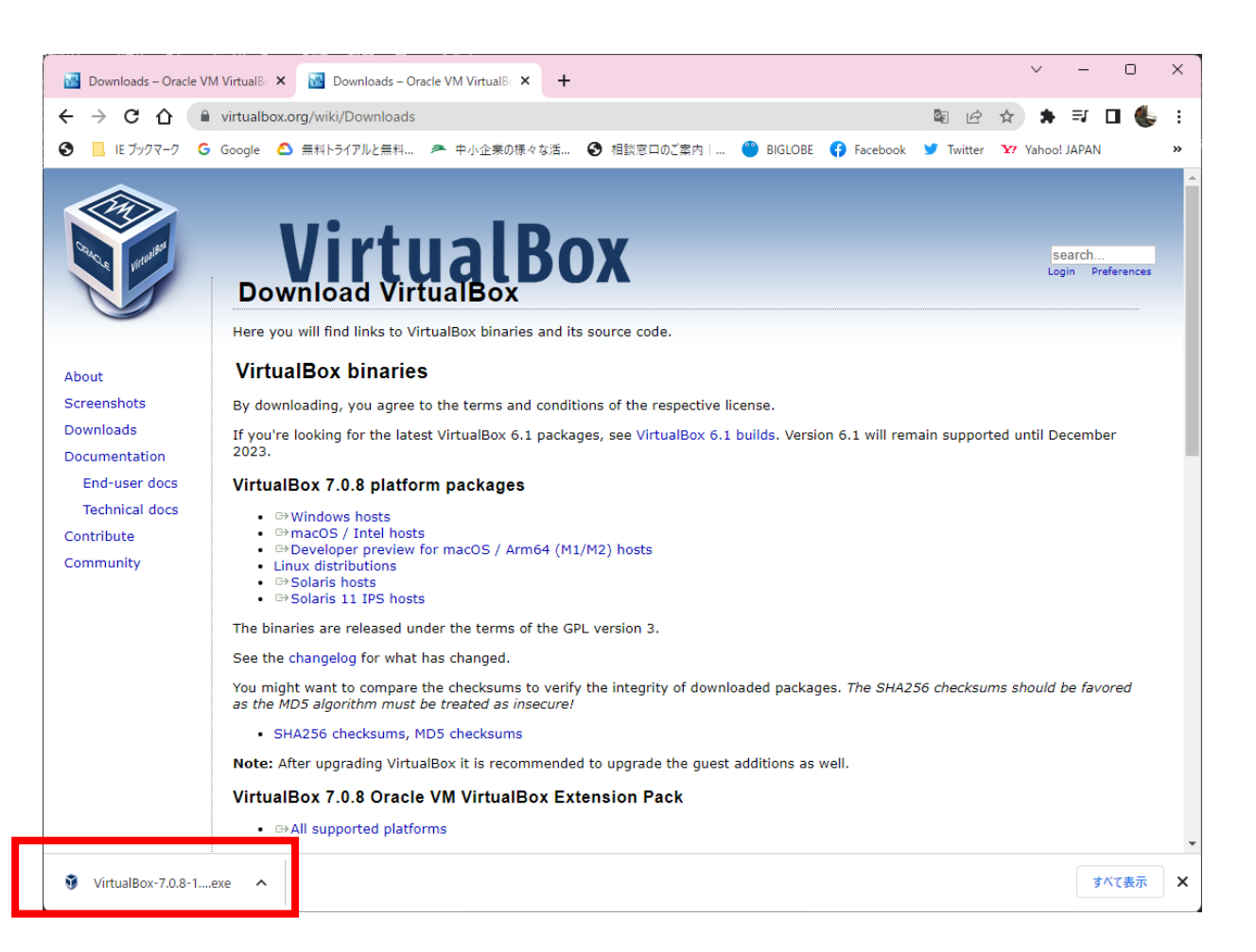

## インストール

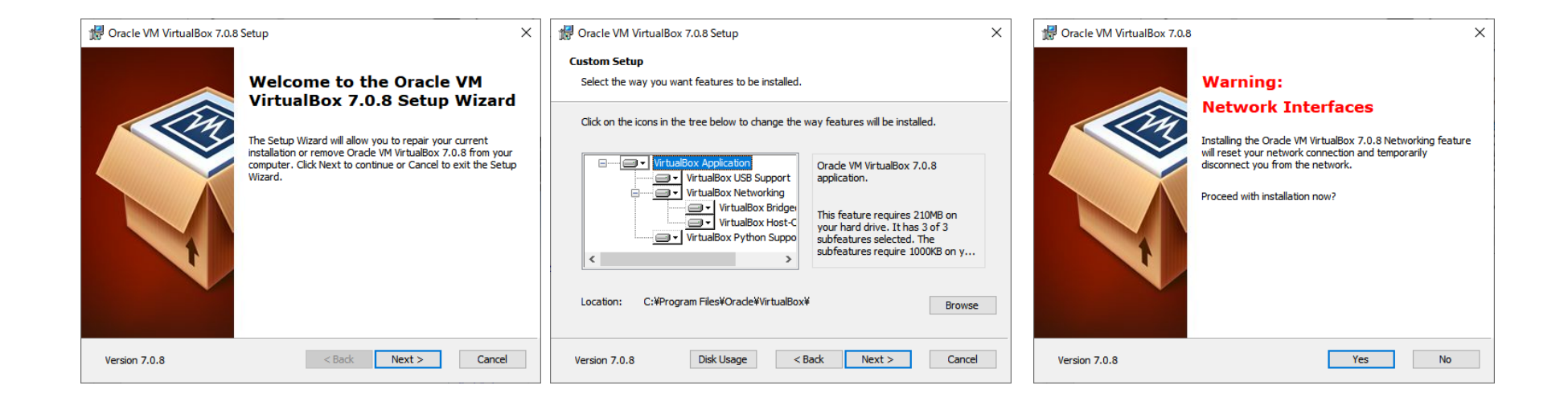

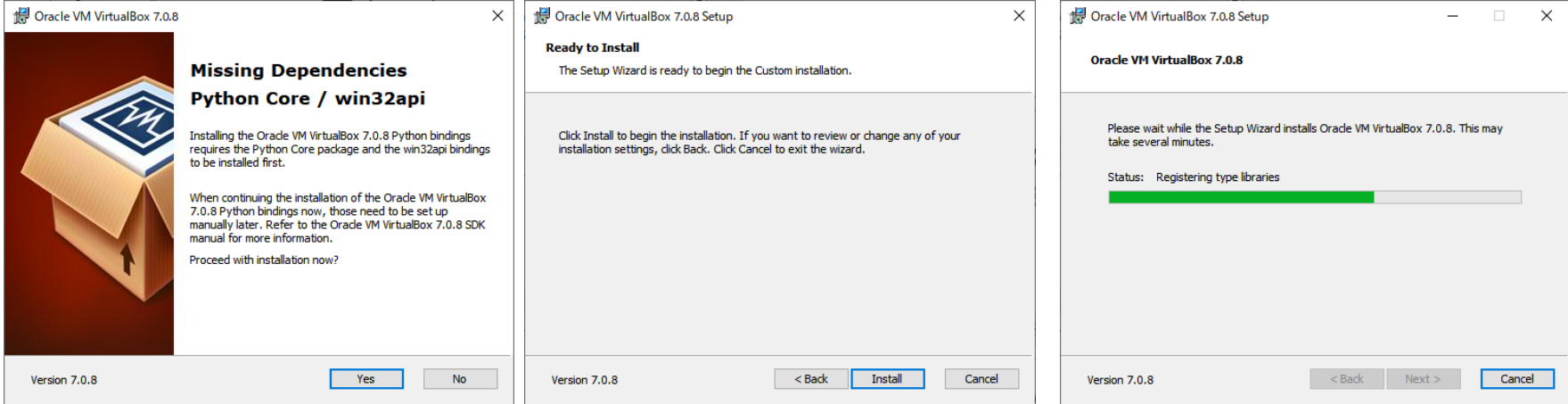

# Virtul BOXの起動

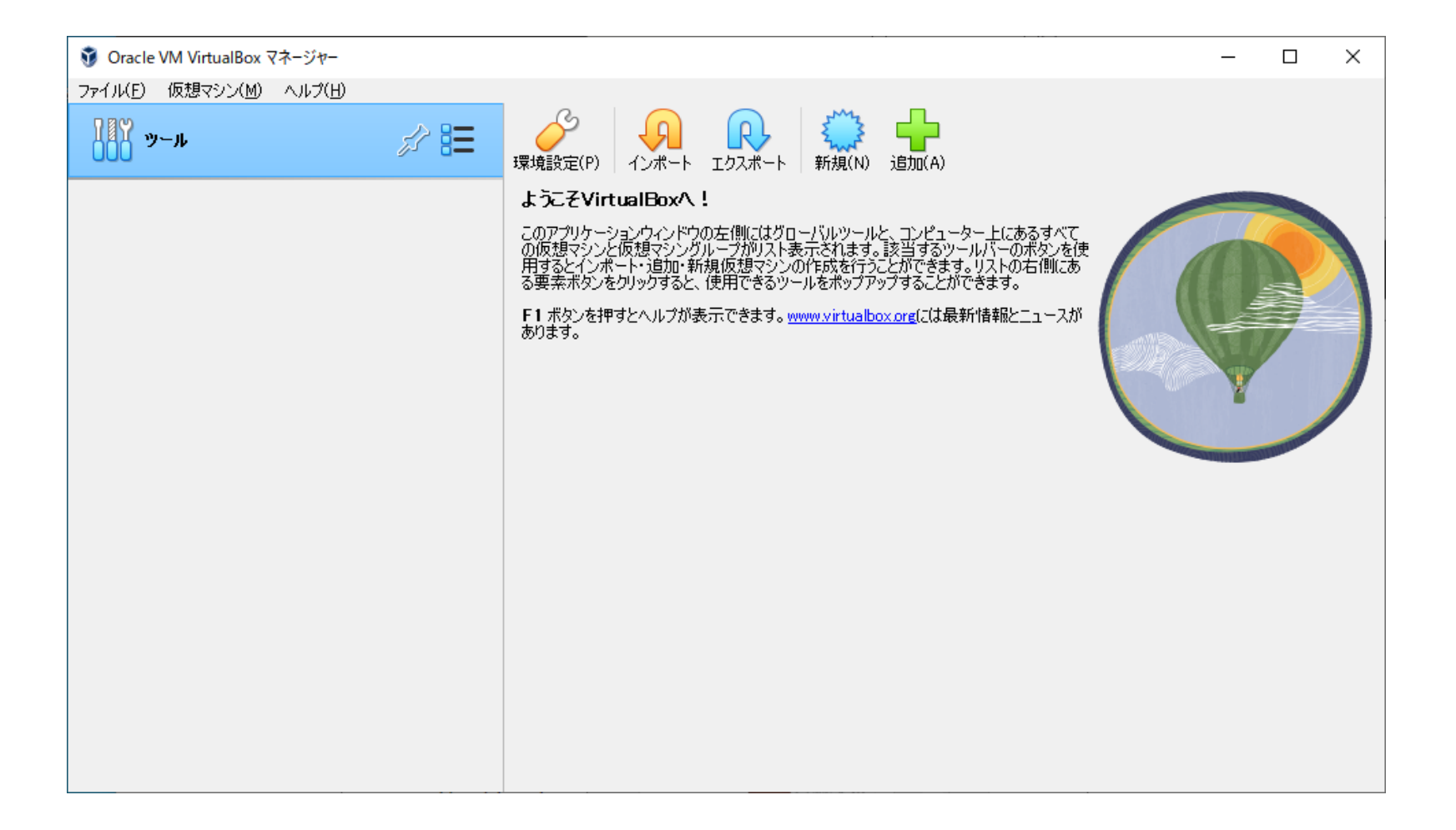